## **GUÌA RÁPIDA CONSULTA Y PAGO DE RECIBOS ROL ESTUDIANTE**

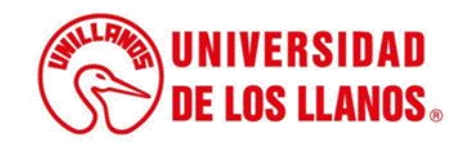

## **GUÍA RÁPIDA PARA CONSULTA Y PAGO DE RECIBOS ROL ESTUDIANTE**

Esta guía le permitirá conocer el proceso que debe llevar a cabo el rol del estudiante, para consultar y/o pagar los recibos generados.

## **Requerimientos técnicos:**

- Equipo de cómputo o dispositivo móvil
- Conexión a internet.

**Nota:** Cualquier información relacionada con el proceso, favor dirigirla al correo electrónico [sistemas@unillanos.edu.co](mailto:sistemas@unillanos.edu.co)

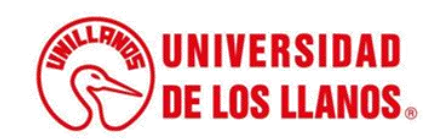

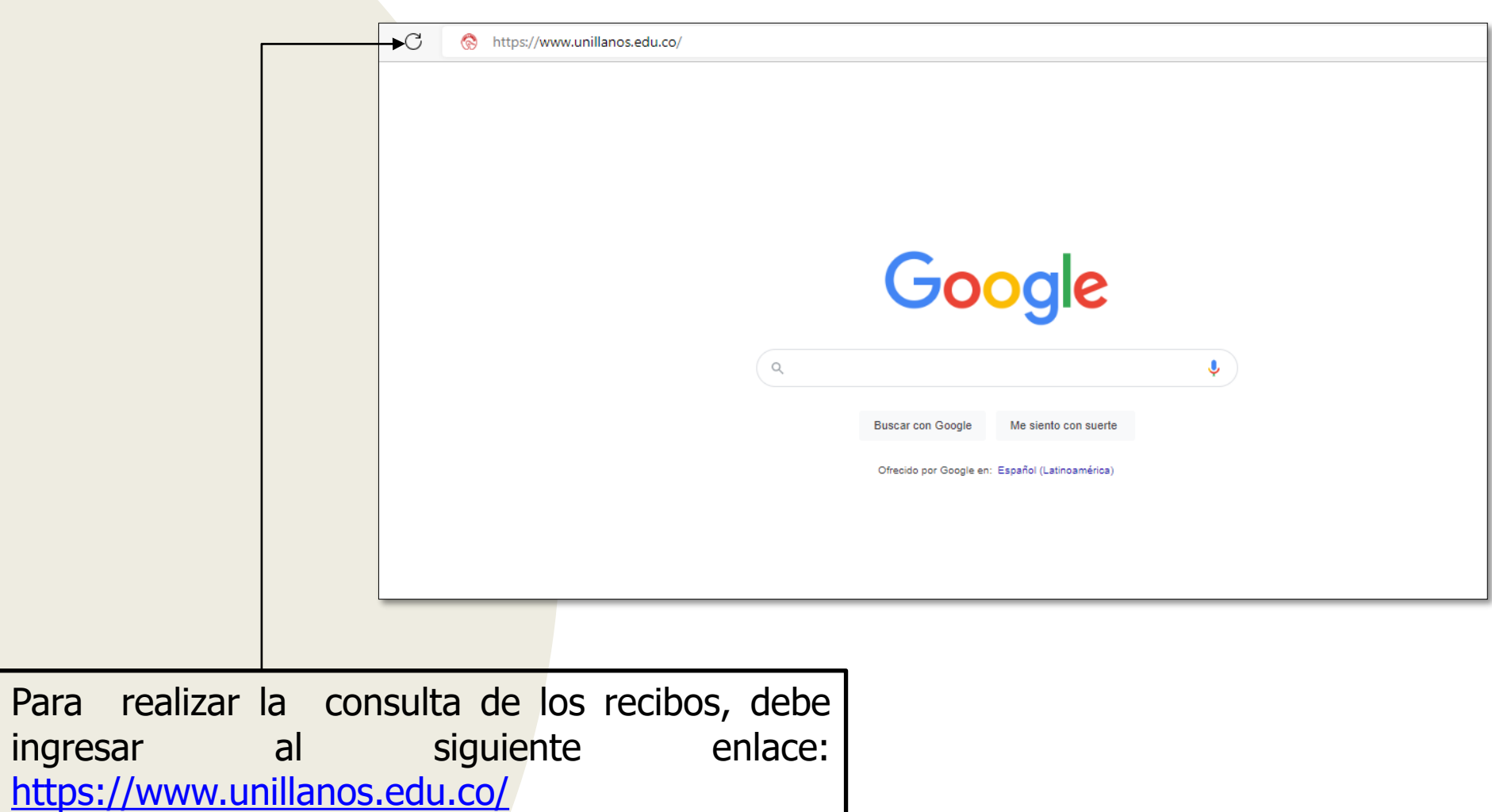

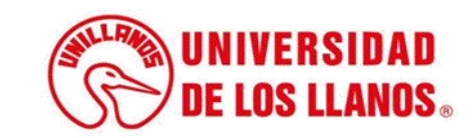

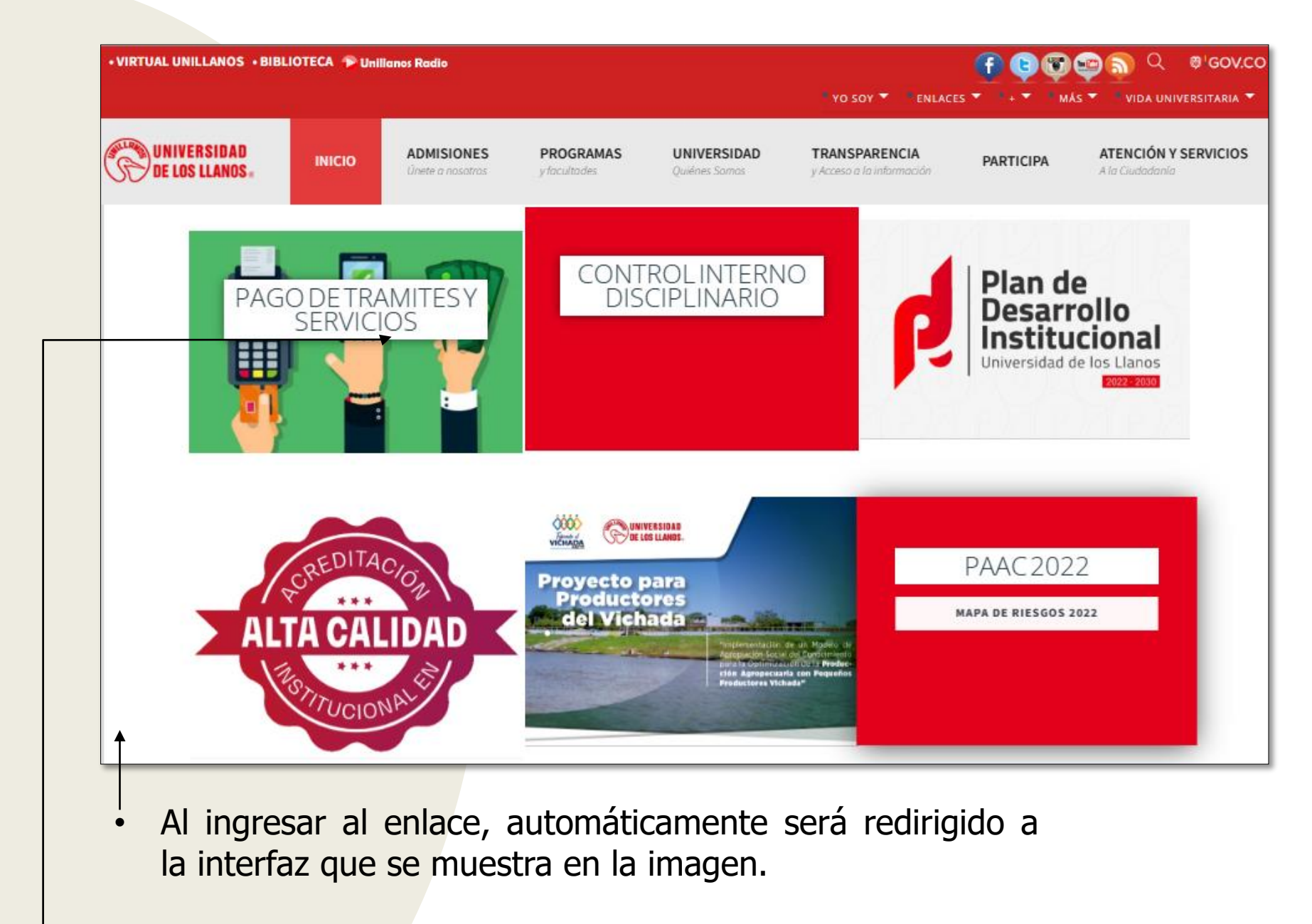

• Seleccionar la opción PAGO DE TRAMITES Y SERVICIOS.

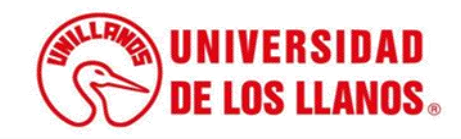

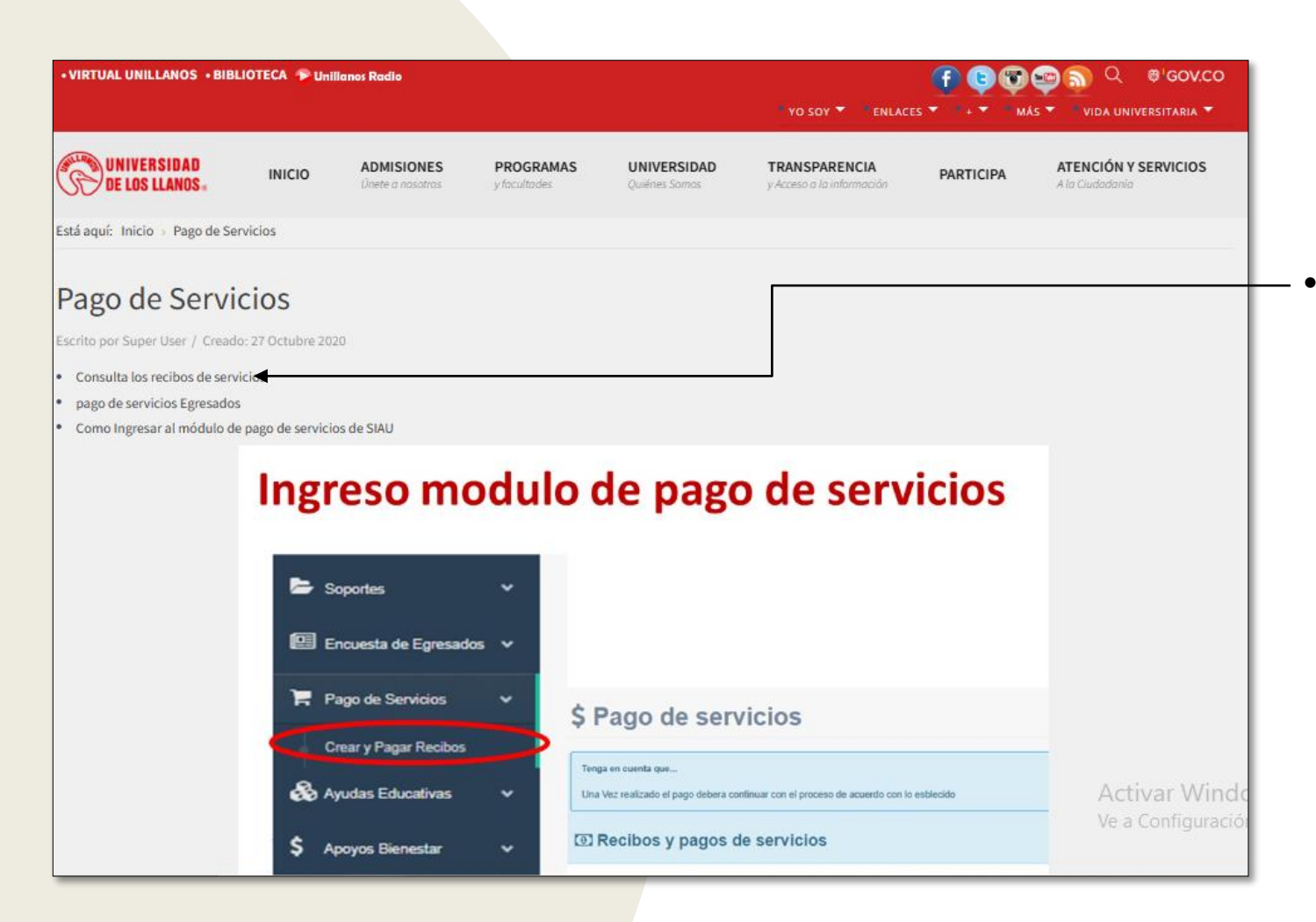

Al ingresar al enlace, automáticamente será redirigido a la interfaz que se muestra en la imagen; haga clic en consulta los recibos de servicio.

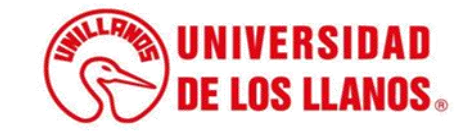

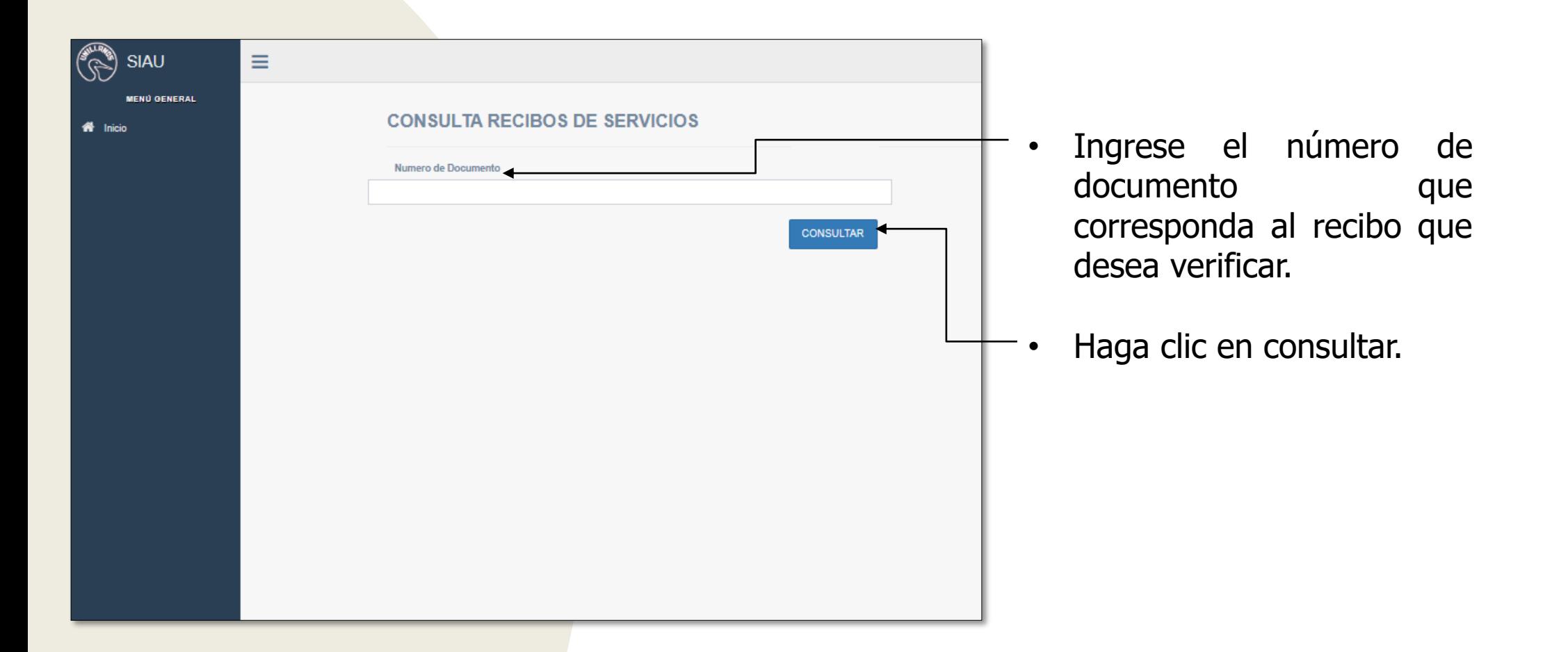

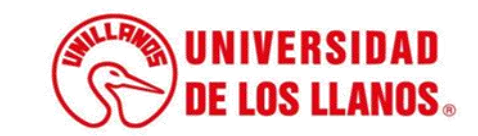

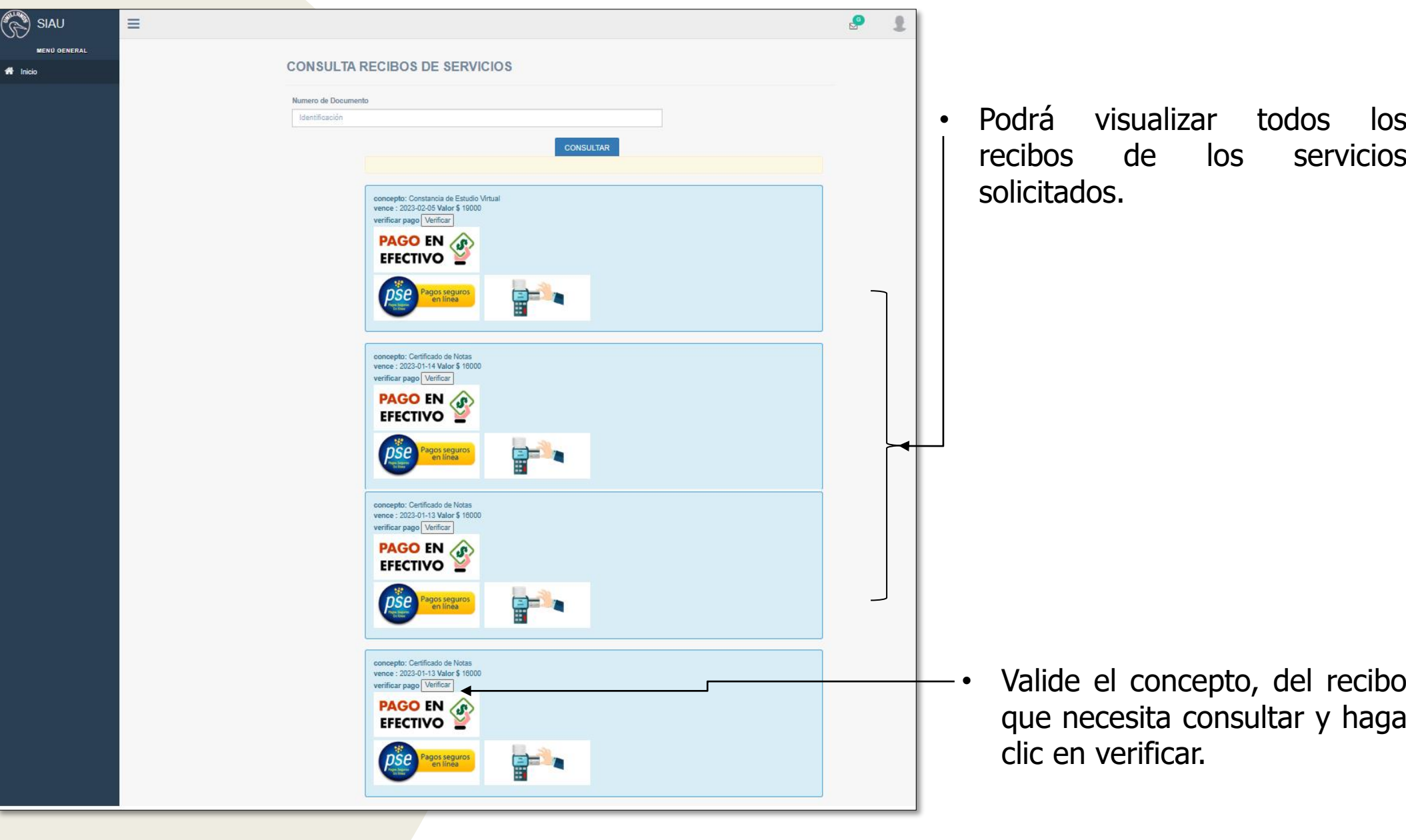

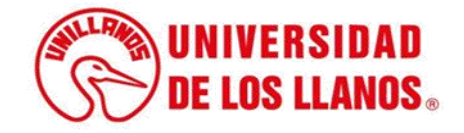

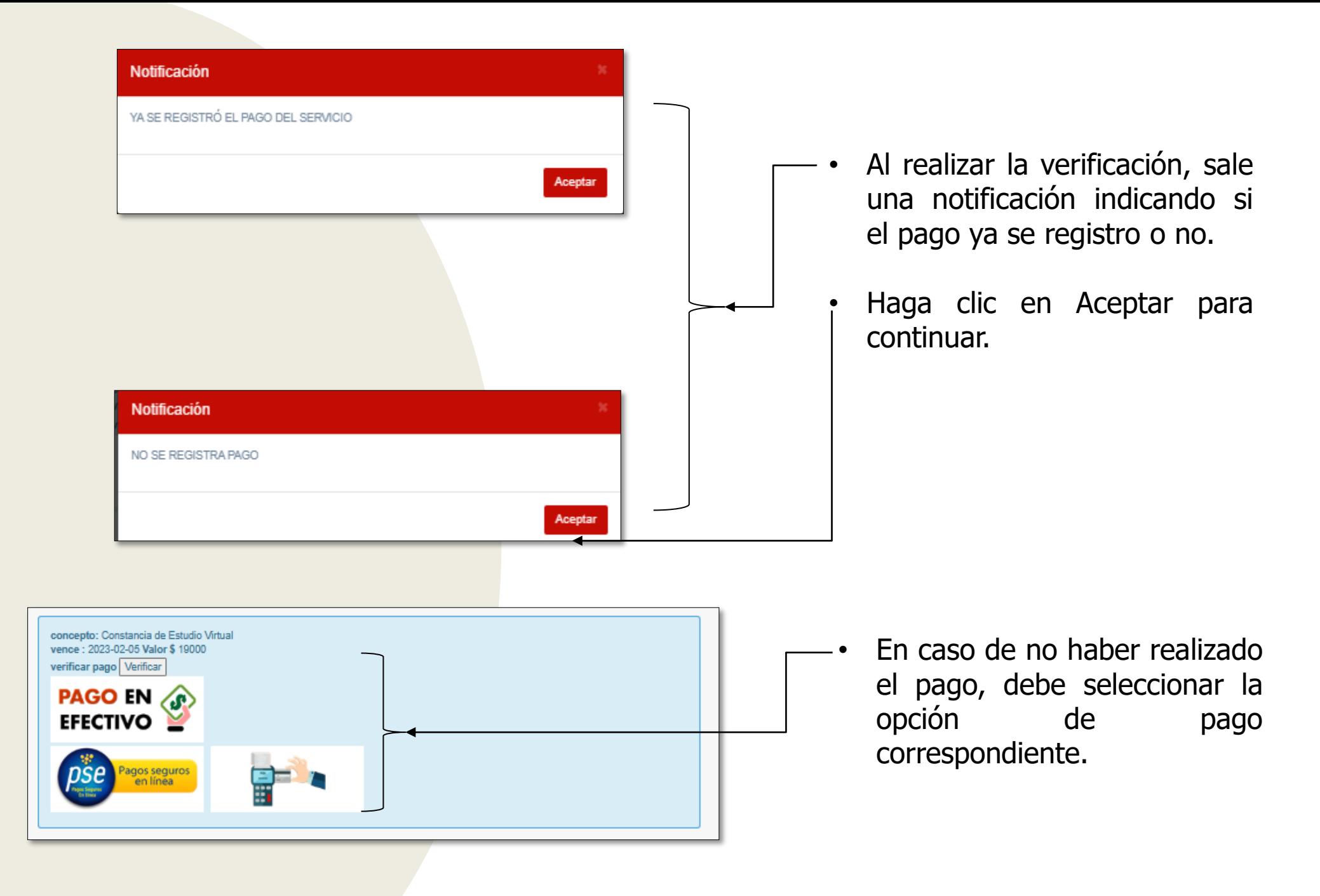

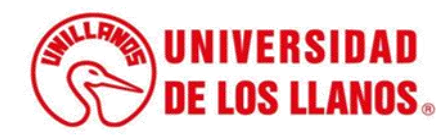

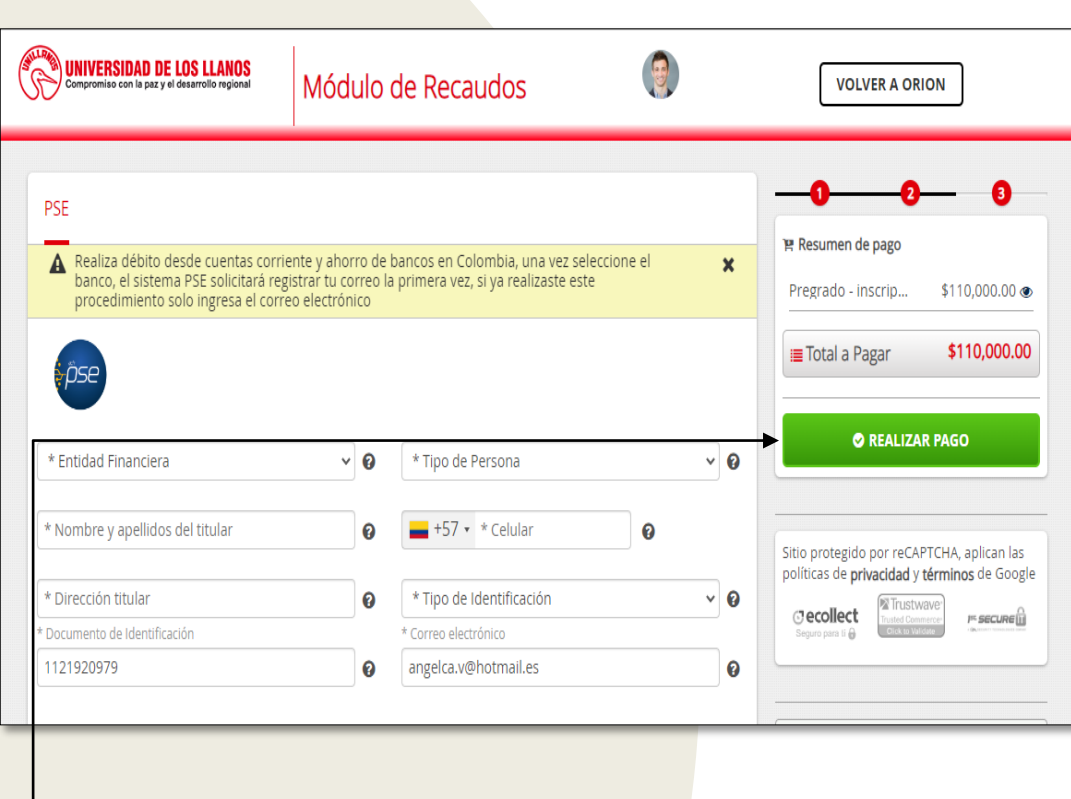

• Al seleccionar la opción de pago por PSE o tarjeta, le aparece una interfaz como se muestra en la imagen con el valor correspondiente.

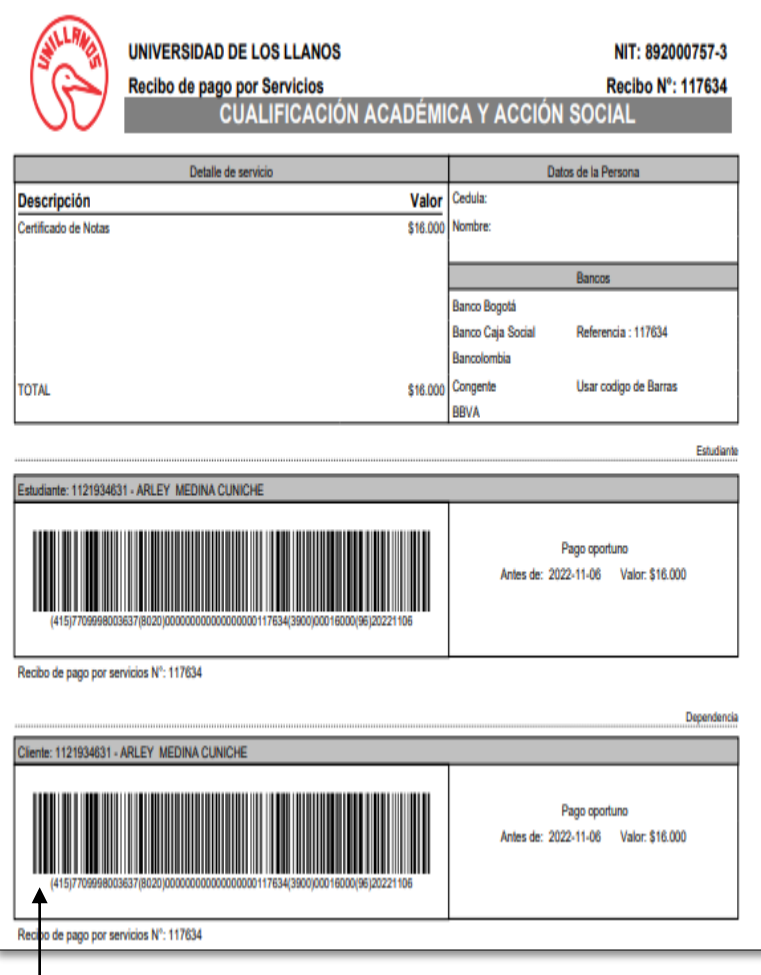

• Al seleccionar la opción de pago en efectivo, tendrá la opción de descargar el pdf que se muestra en la imagen y realizar el pago en una entidad bancaria.

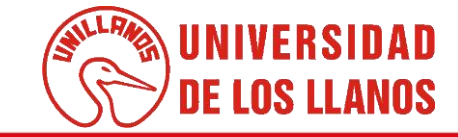

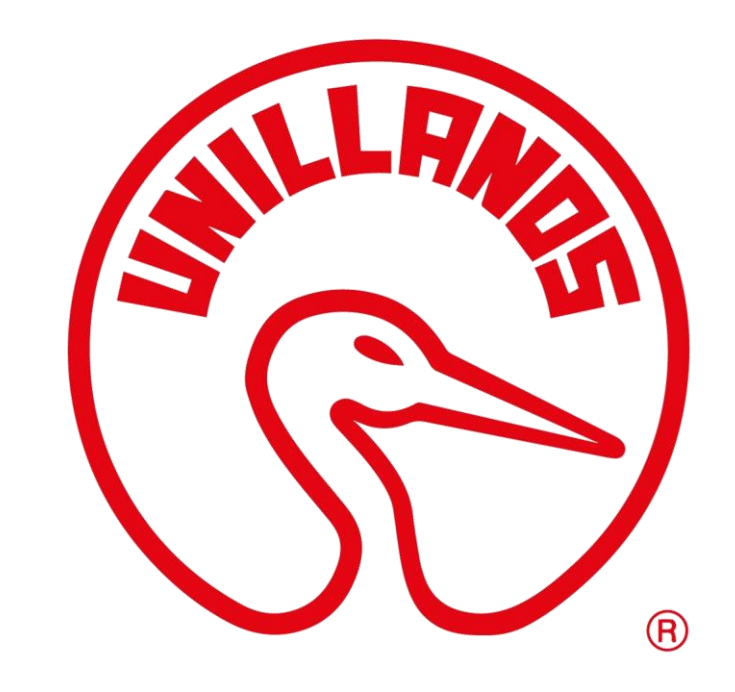

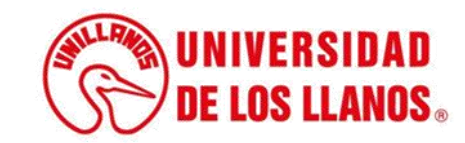